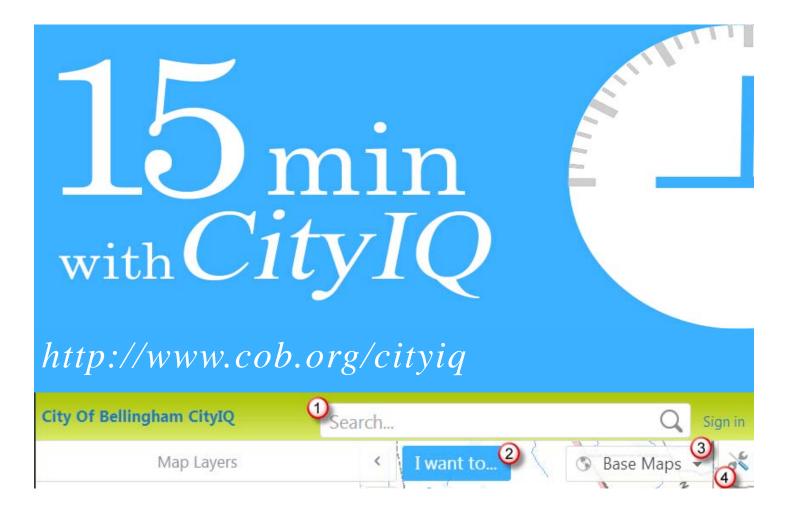

#### Find an address or name or place:

1 Type any keyword in the search box such as: 210 Lottie St or John Smith or Library.

As you type, pause for keyword matches to appear

# Get more information about a place

2 Choose the "I want to..." button and select "Run a parcel report". Follow the step-by-step instructions to get a multiple page report about your site.

# Print a map

(2) Choose the "I want to..." button and select "Print a map".

### Change the map background

3 View aerial imagery, topographic layers, or elevation information

#### Find more tools

4 Explore more tools and map settings in the toolbar and tabs